יש לגשת לדף <u>מאגרי המידע</u> של הספריה.

למצוא את המאגר: EDS ברשימת מאגרי המידע

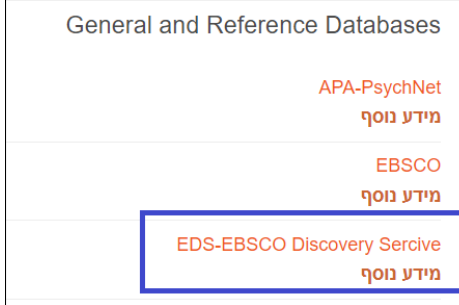

במסך Single Sign-on המתקבל יש להקליד בשורת ה- username מספר מלא (9 ספרות) של ת.ז והpassword היא הסיסמא שלכם לגישה למודל , או לתיבת המייל האוניברסיטאית . אם אינכם זוכרים את הסיסמא יש ללחוץ על הקישור "שכחתי סיסמא". תתבקשו להקיש מס' ת.ז מלא ולאחר מכן תקבלנו קוד לנייד שלכם. עבדו מול ההנחיות במחשב עד ליצירת סיסמא חדשה- אותה עליכם יהיה לזכור. אם תשכחו אותה- חיזרו שוב על התהליך.

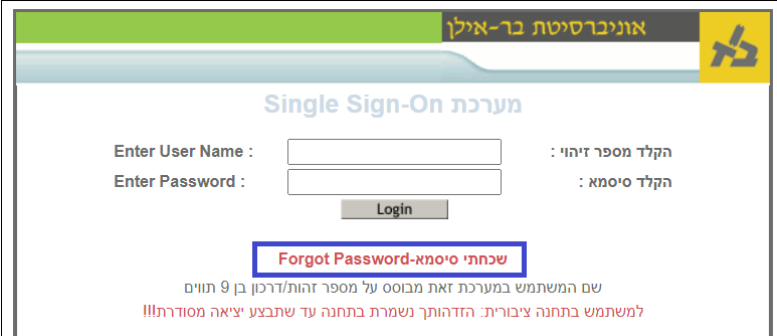

בהגעה לדף הנחיתה, מנוע החיפוש מכוון למילות מפתח(key words). אם ידוע כותרו המדויק של המאמר המבוקש - כדאי לשנות את אפשרות החיפוש ל-כותר)Title), כמודגם כאן:

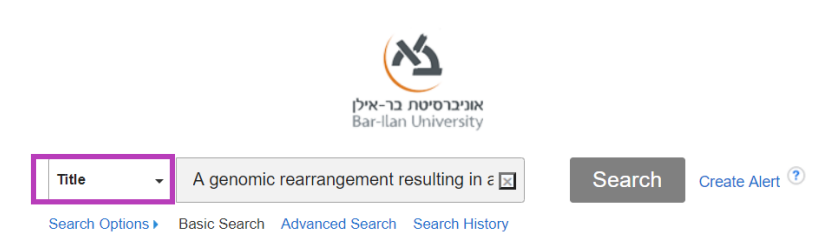

בחיפוש המאמר שבדוגמא, התקבלו 3 תוצאות בדף, התוצאה הראשונה- היא המאמר המבוקש:

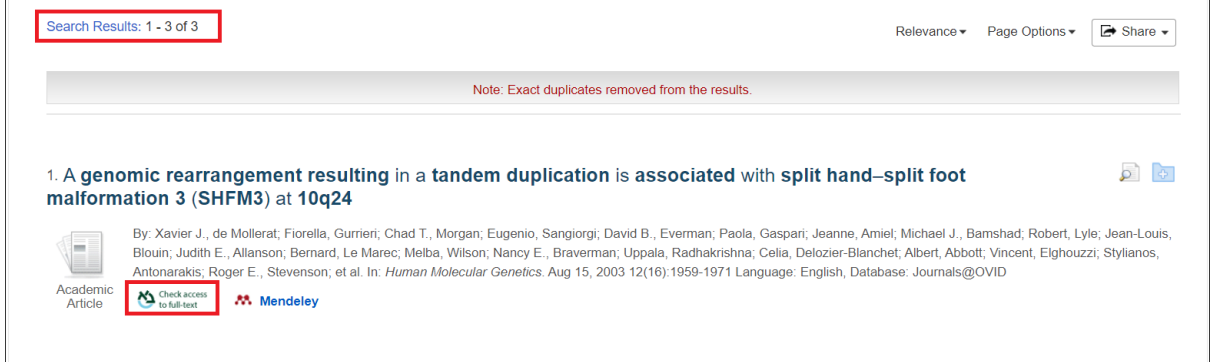

## לחיצה על הצלמית: מביאה אותנו לאפשרויות הגישה למאמר:

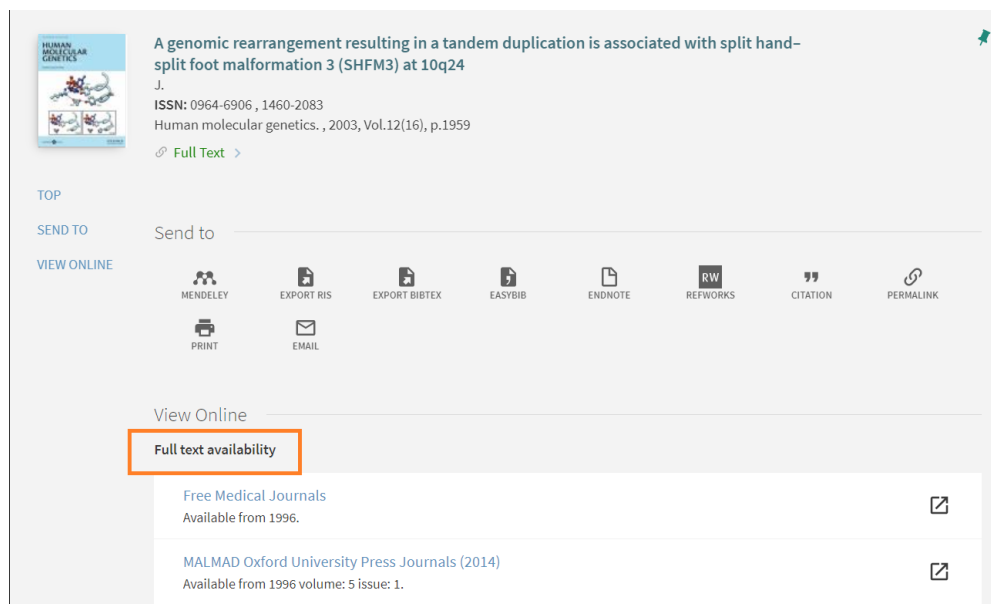

לחיצה על הקישור השני ברשימה תביא אותנו לטקסט המלא:

دا وسيديت

المستنب

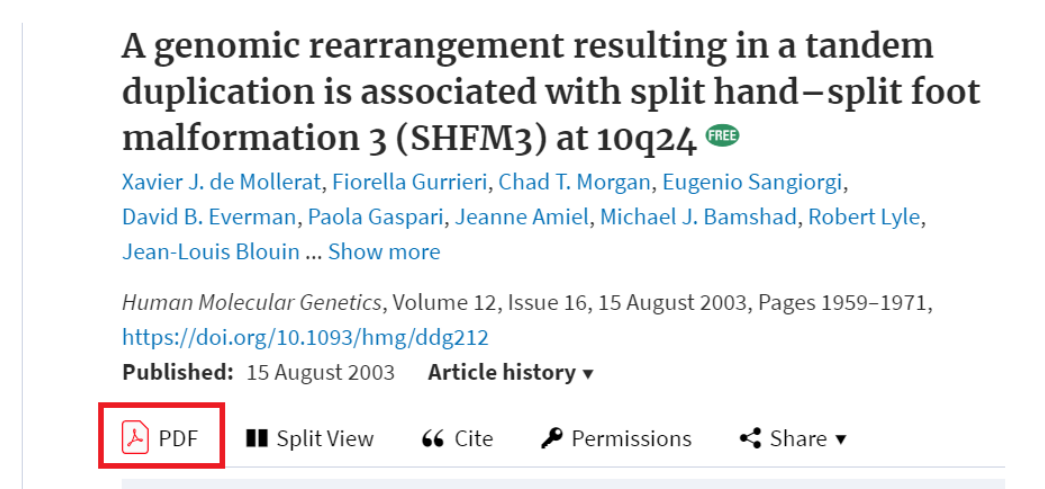

באופן דומה ניתן לחפש **מאמרים** גם ב -Pubmed, דרך דף מאגרי המידע בלבד!

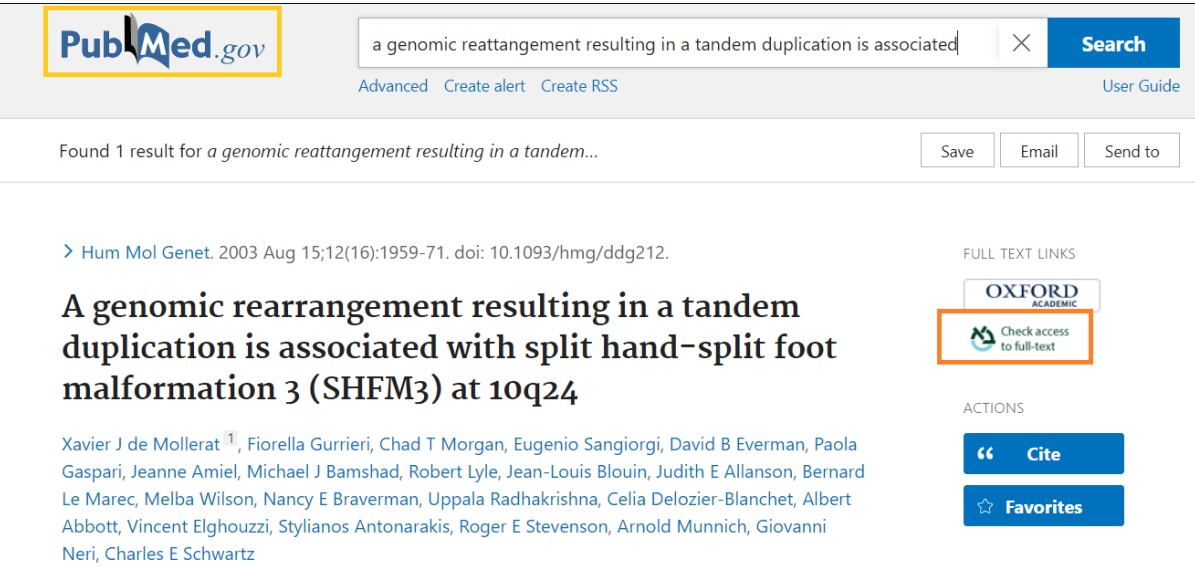